## **Myストッカーを初期化する**

Myストッカーへコピーした全てのファイルを一括して消去(初期化)することができます。 消去したファイルは二度と復帰しません。

**1** Myストッカーモードにし、 現在地 Myストッカー っ戻る 初期化 → はい → はい → OK をタッチする。  $F = -5$ SDへコピー Myストッカー情報 SDカード情報 SDからコピ :Myストッカーが初期化されます。 ファイル削除 初期化

【 お 願 い

初期化中に本機の電源を切る、本機に接続しているシガーライターコードまたはACアダプターを外す、 車のキースイッチをOFFにするなどの行為は絶対に行わないでください。故障の原因となります。

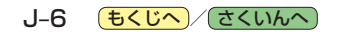